## **1 ère méthode pour créer son compte parent : EduConnect**

✓ **Cliquer sur « je n'ai pas de compte »** et suivre la procédure :

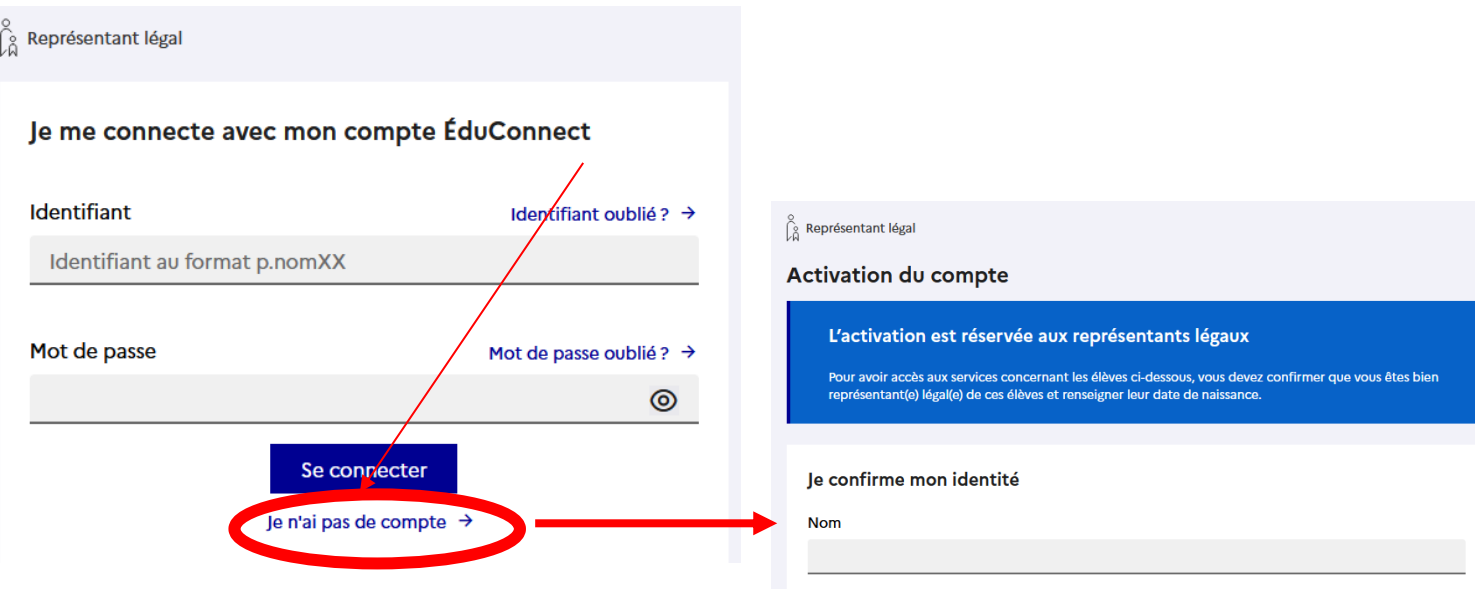

## **2 ème méthode pour créer son compte parent : FranceConnect**

✓ **Cliquer sur « s'identifier avec FranceConnect »** et suivre la procédure :

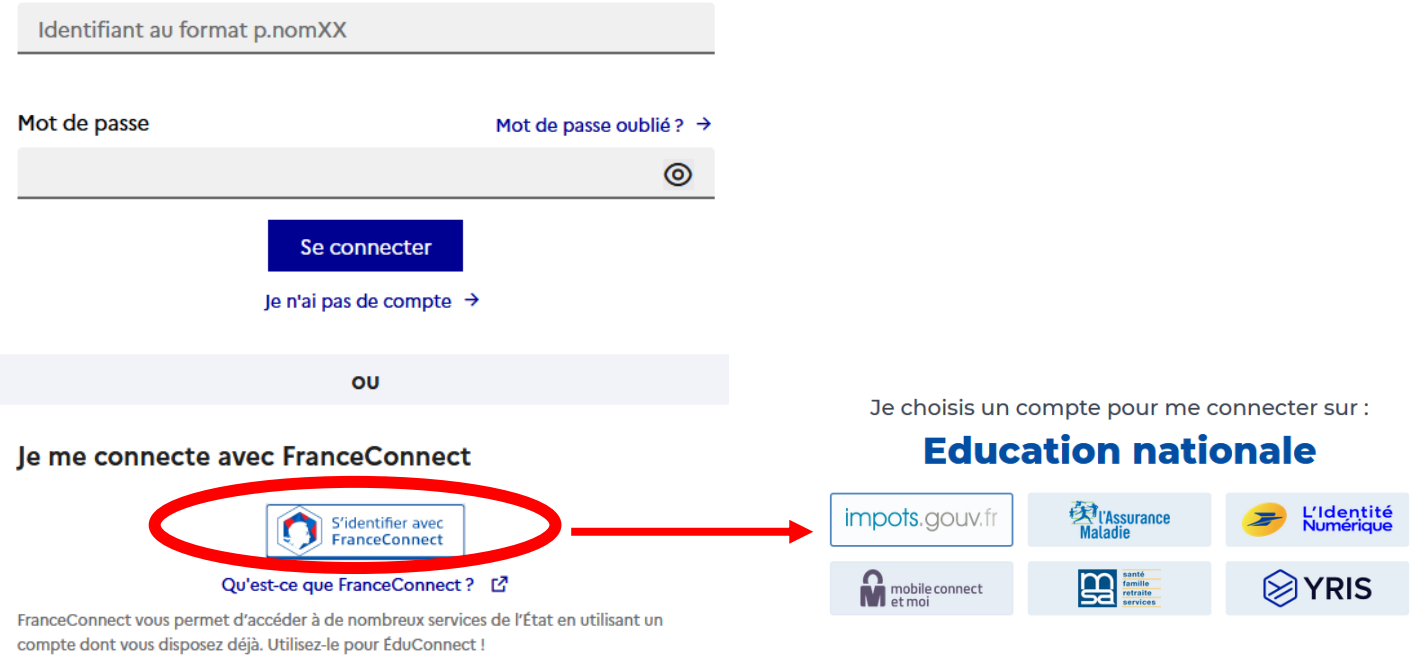

**Si vous avez plusieurs enfants scolarisés**, il sera possible de les rattacher à ce nouveau compte lors de la première connexion.

**Si vous n'avez pas indiqué de téléphone portable lors de l'inscription au collège**, il faut prendre contact auprès de l'établissement avant d'activer le compte : **[https://goulaine.loire](https://goulaine.loire-atlantique.e-lyco.fr/)[atlantique.e-lyco.fr/](https://goulaine.loire-atlantique.e-lyco.fr/)**